# HSV Procurement Portal

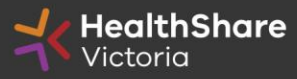

# Procurement Portal

Request for Information (RFI) document download, Request for Information (RFI) related questions, and Request for Information (RFI) submission from the HSV Procurement Portal ONLY

Register/Access at [healthsharevic.org.au](http://www.hpv.org.au/)

Each HSV Procurement Portal company account has one superuser responsible for managing sub-users, including visibility of the EOI documentation

Technical Issues? Contact HSV Procurement Portal (Jaggaer) Customer Support Ph: 02 8074 8627 [customersupport@jaggaer.com](mailto:customersupport@jaggaer.com)

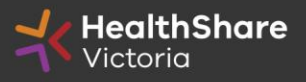

#### **New User?** Go to [healthsharevic.org.au](https://www.hsv.org.au/) and click *Register*

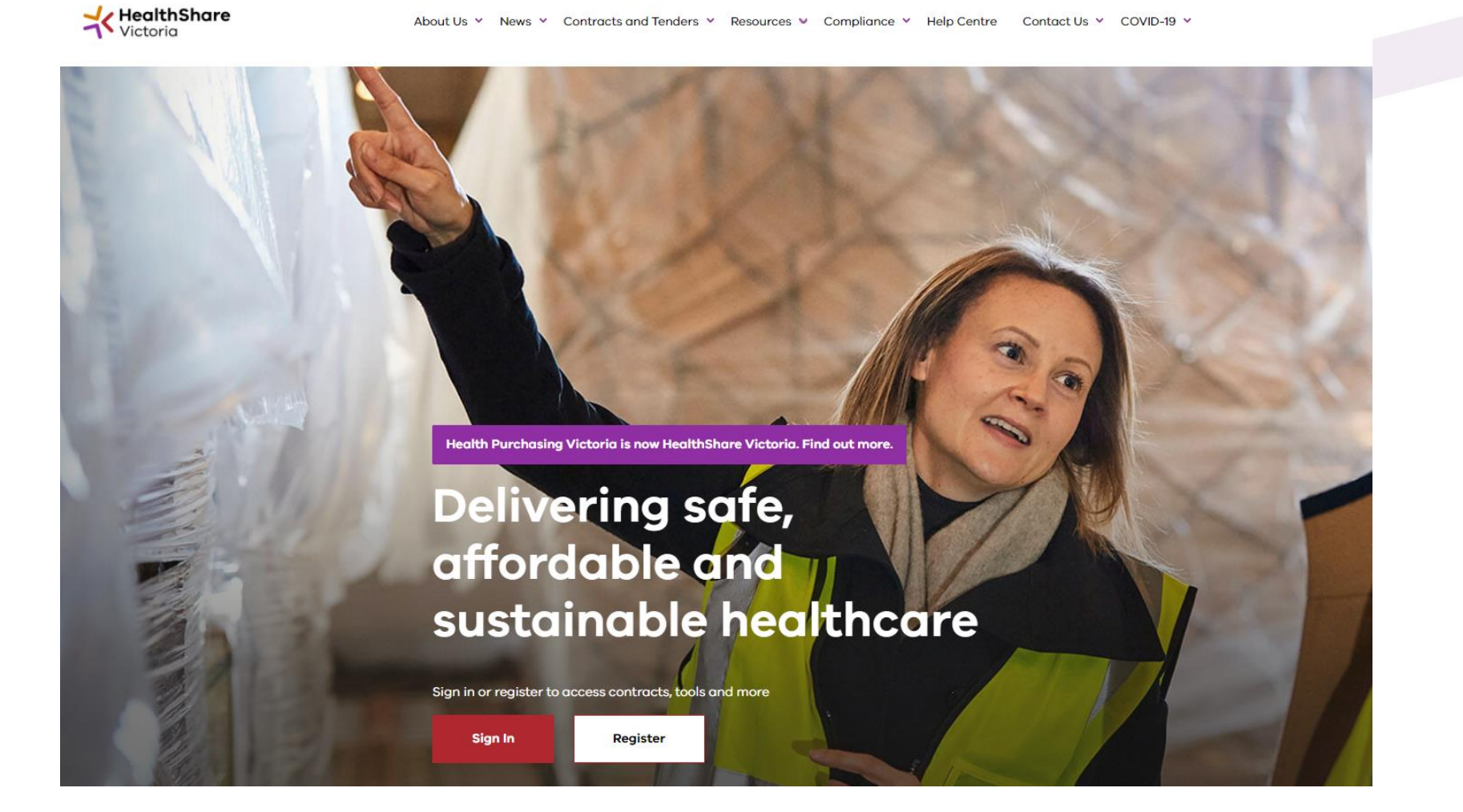

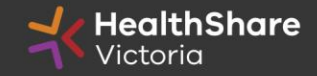

### **Register**

Welcome to HealthShare Victoria's website. To register for an account to access targeted content, please register as a supplier or health service below.

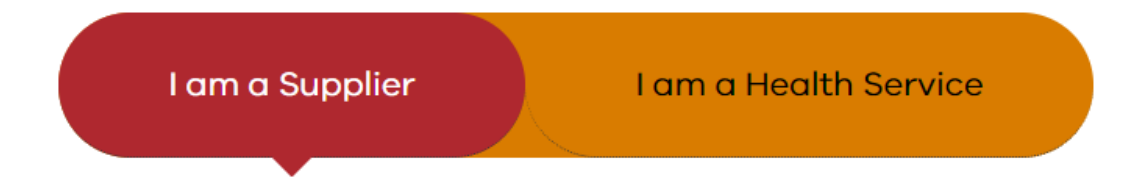

#### **Email** (required)

Please use an organisation specific email, or contact HSV for assistance.

#### **ABN or ACN** (required)

Please use your company's ABN or ACN number. No spaces, comma, or dash. Example format: 00123456789

#### **To create your account:**

- 1. Select the *"*I am a Supplier" option
- 2. Enter your business specific email address
- 3. Click "Next"

**Complete your registration** and you will receive a new account email with a password setup link

> **New suppliers will need to enter additional user and business details – phone number, address, etc.**

> > **HealthShare** Victoria

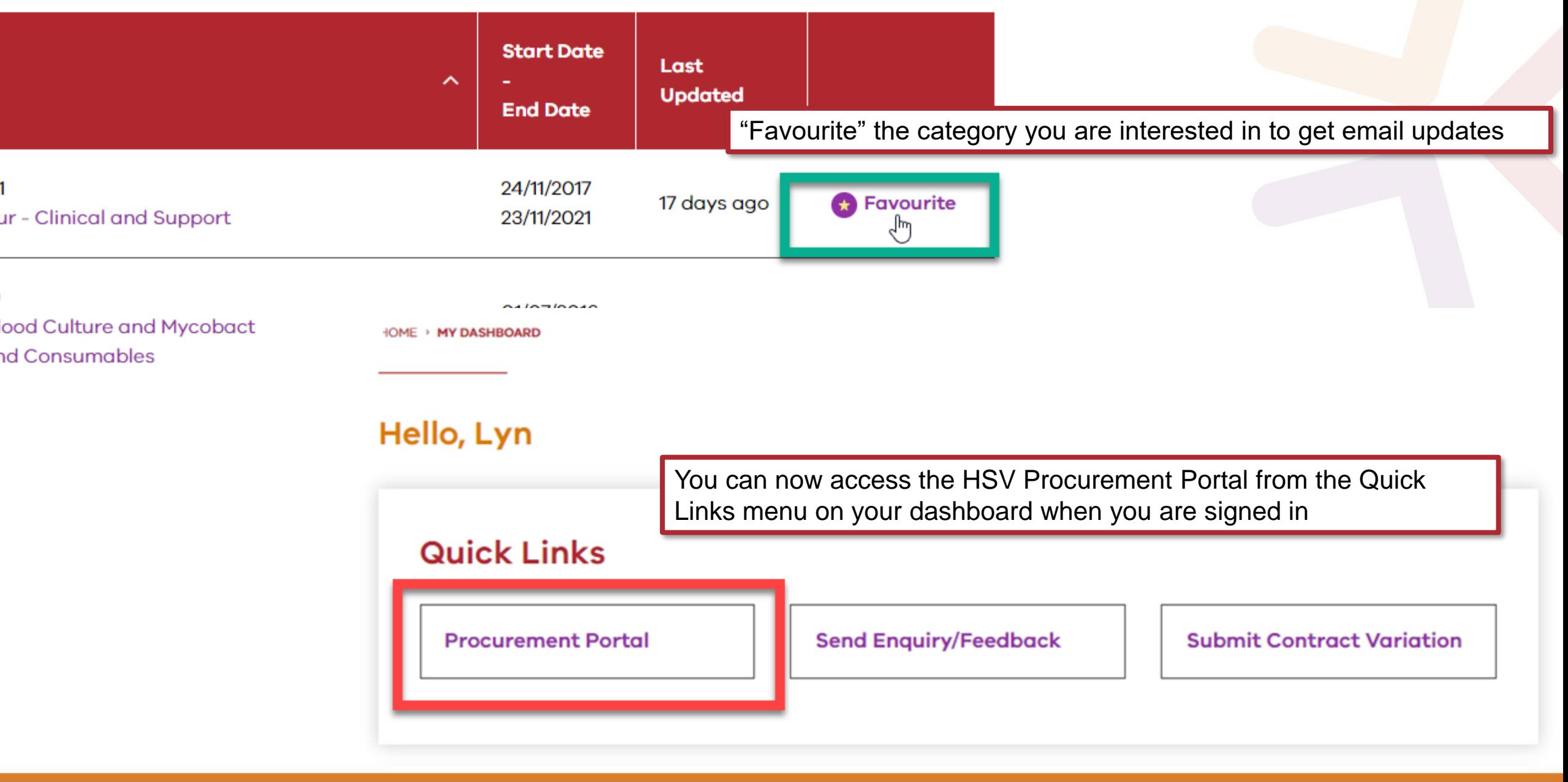

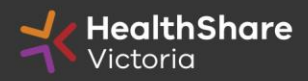

#### You will be directed to the Procurement Portal where you can access any open RFx or edit your personal profile

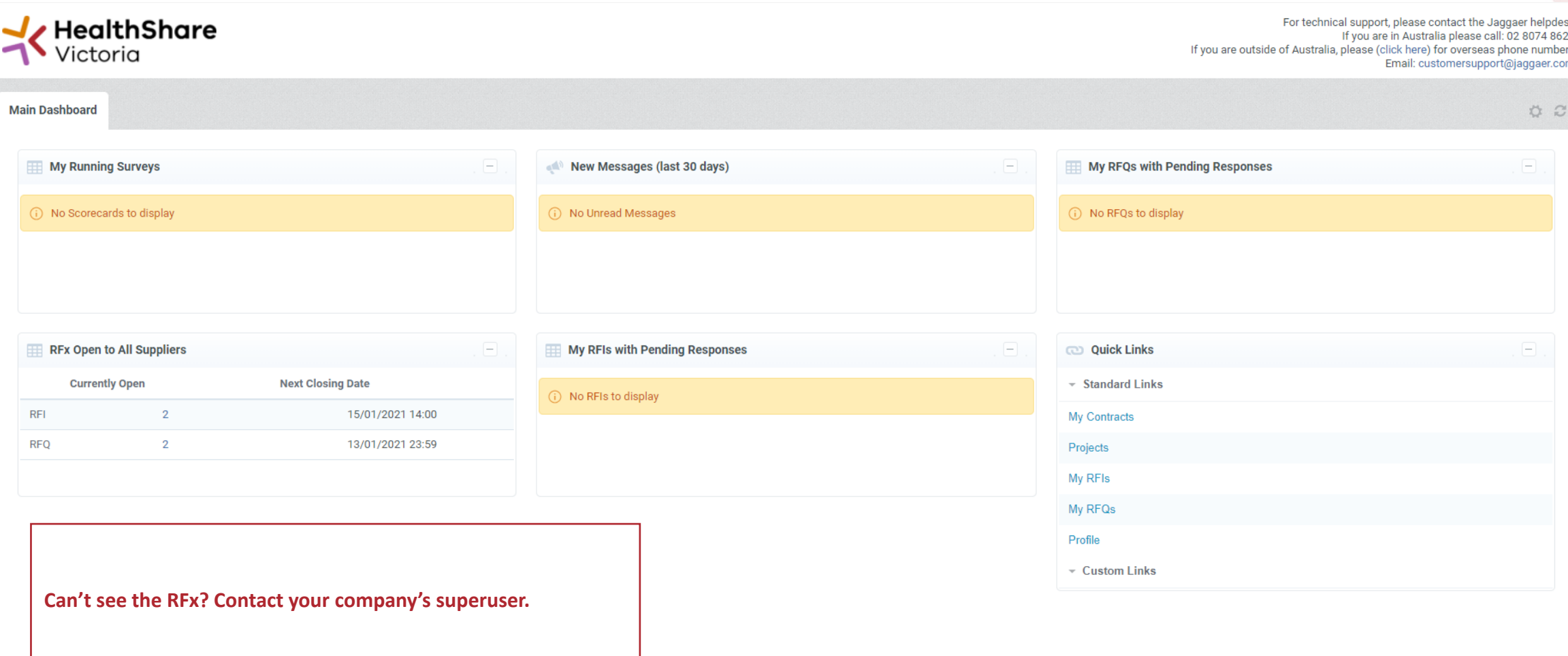

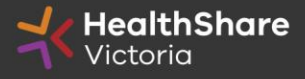

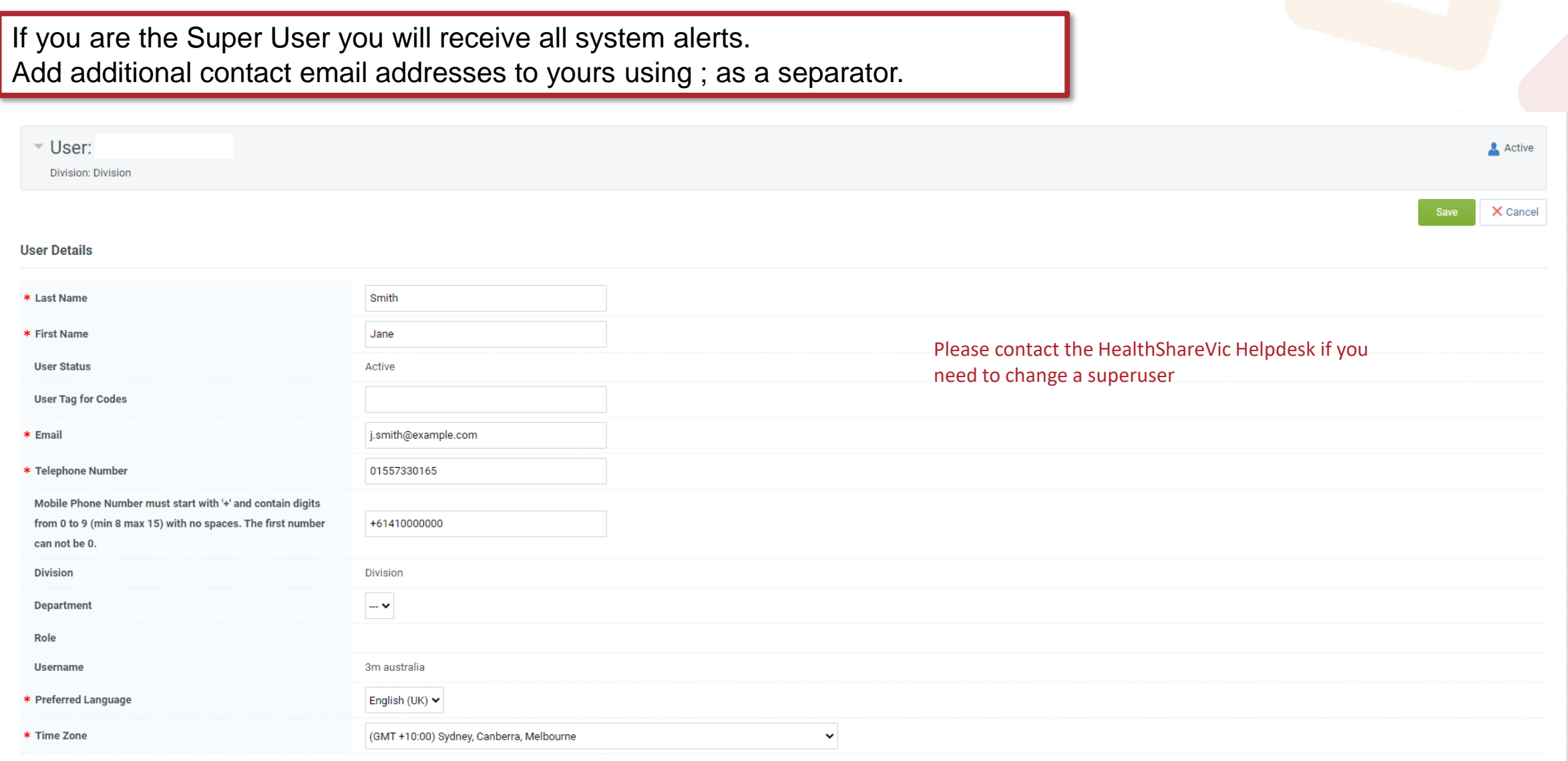

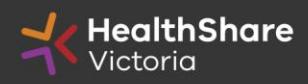

## From the Portal click on the 'RFI' line within the 'RFx Open to All Suppliers'

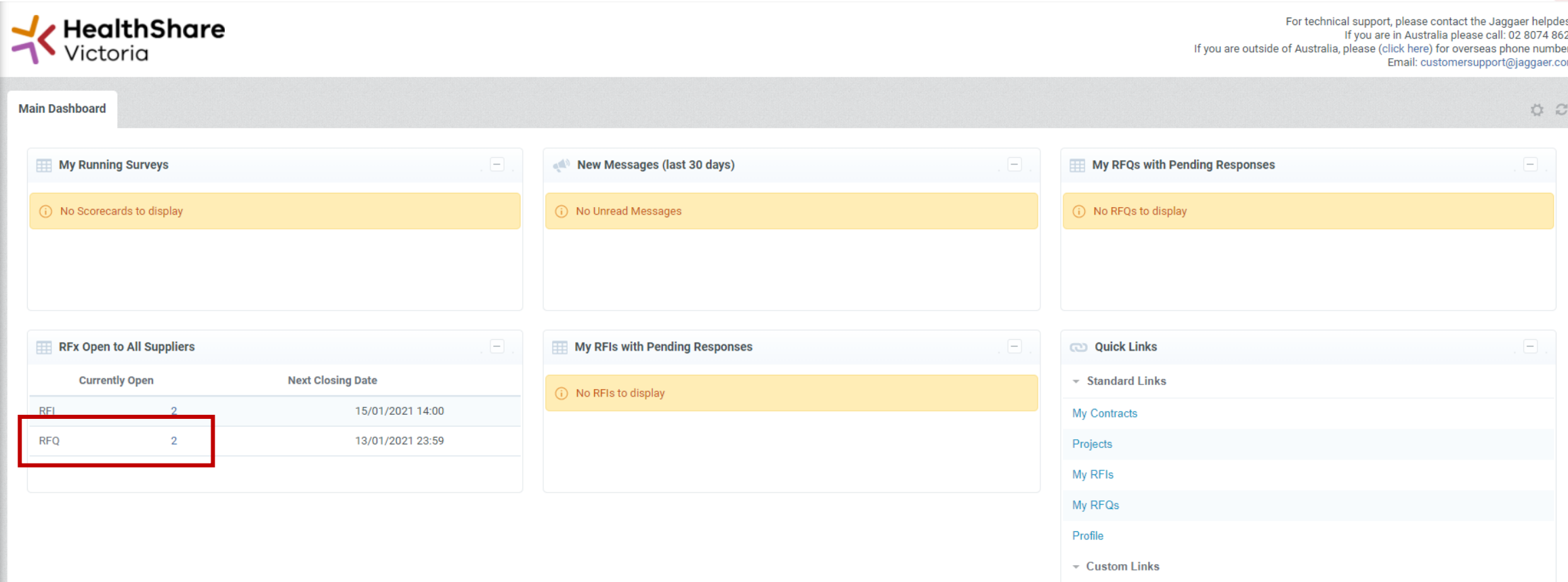

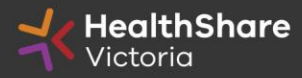

Select the Request for Information (RFI) you would like to express interest in

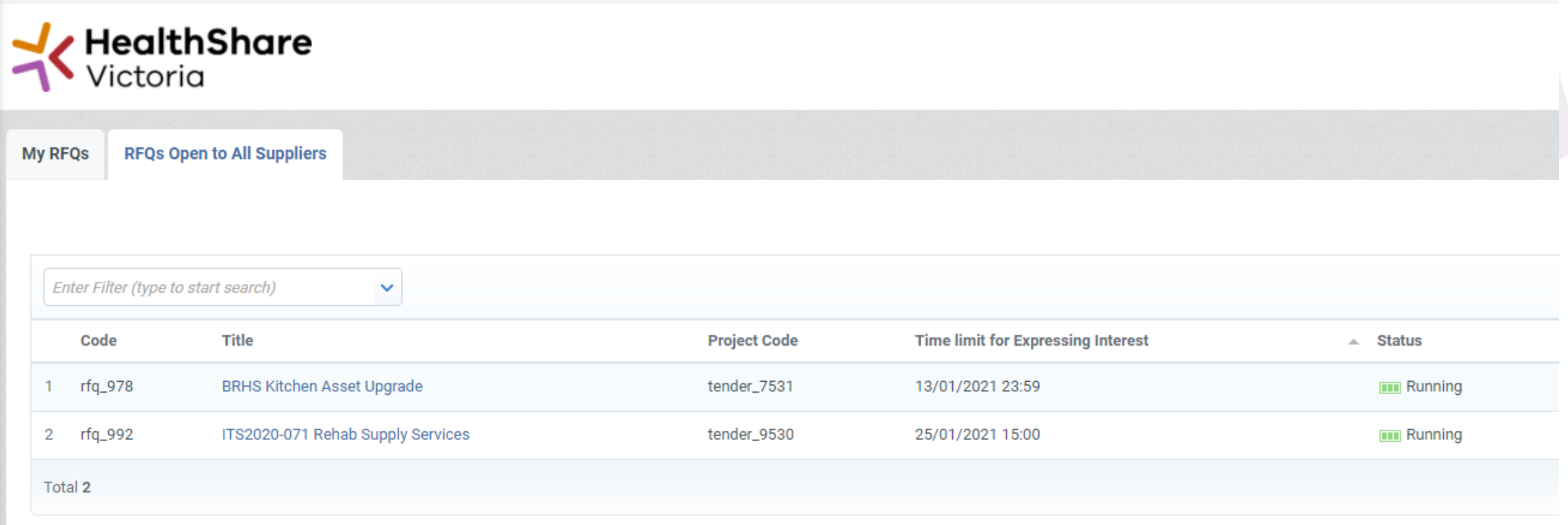

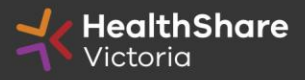

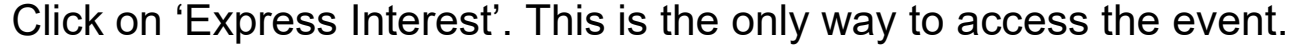

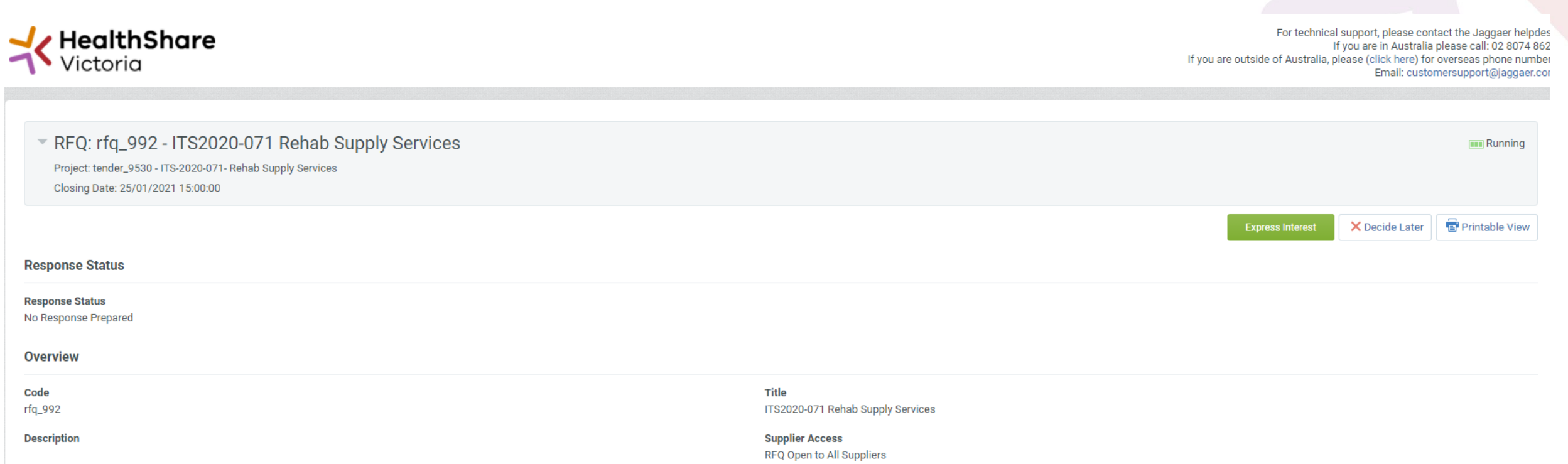

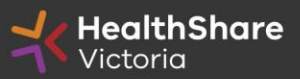

#### To populate the content of your Request for Information (RFI) response, click on 'Create Response'

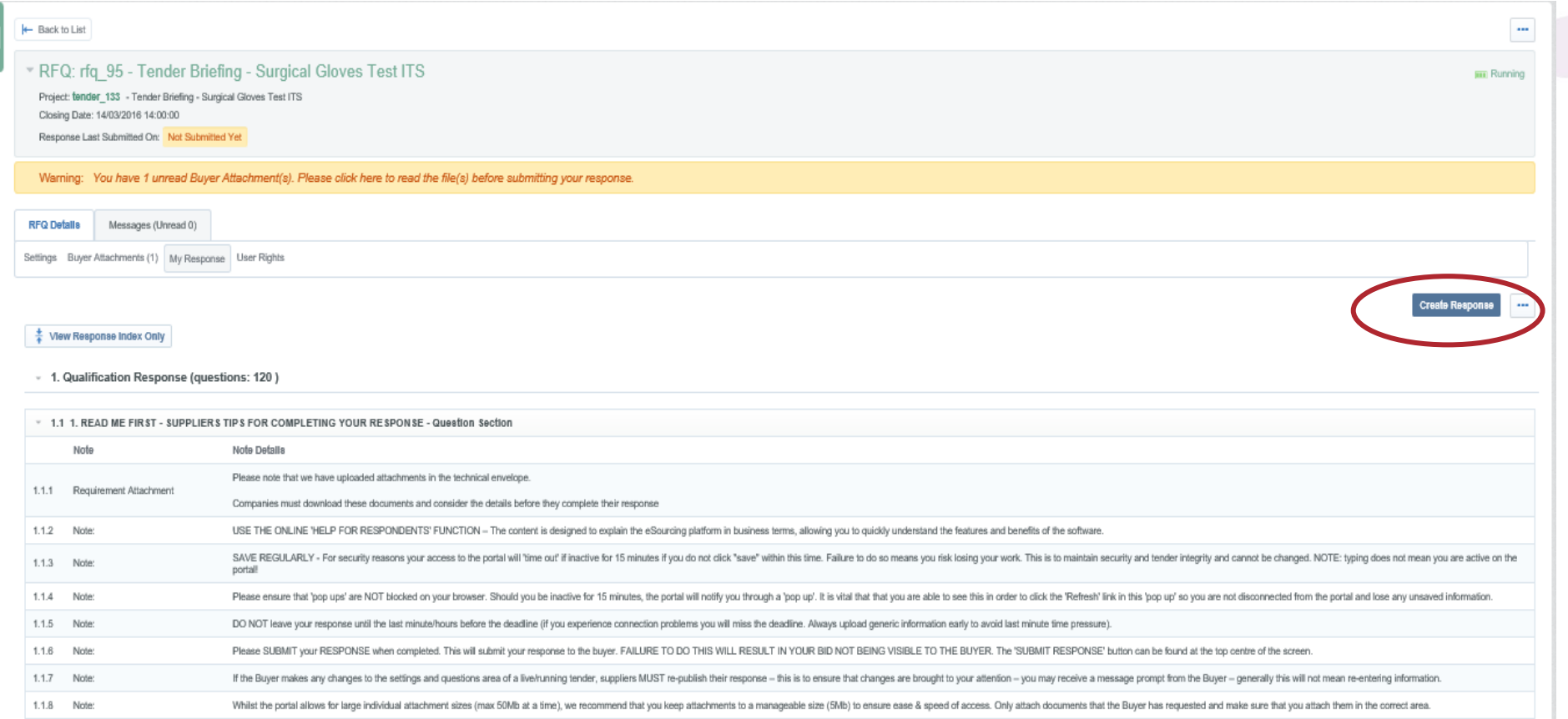

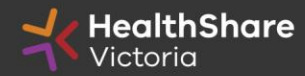

#### SAVE REGULARLY.

If you are inactive on the site for more than 15 minutes you will need to sign in again and any unsaved data will be lost.

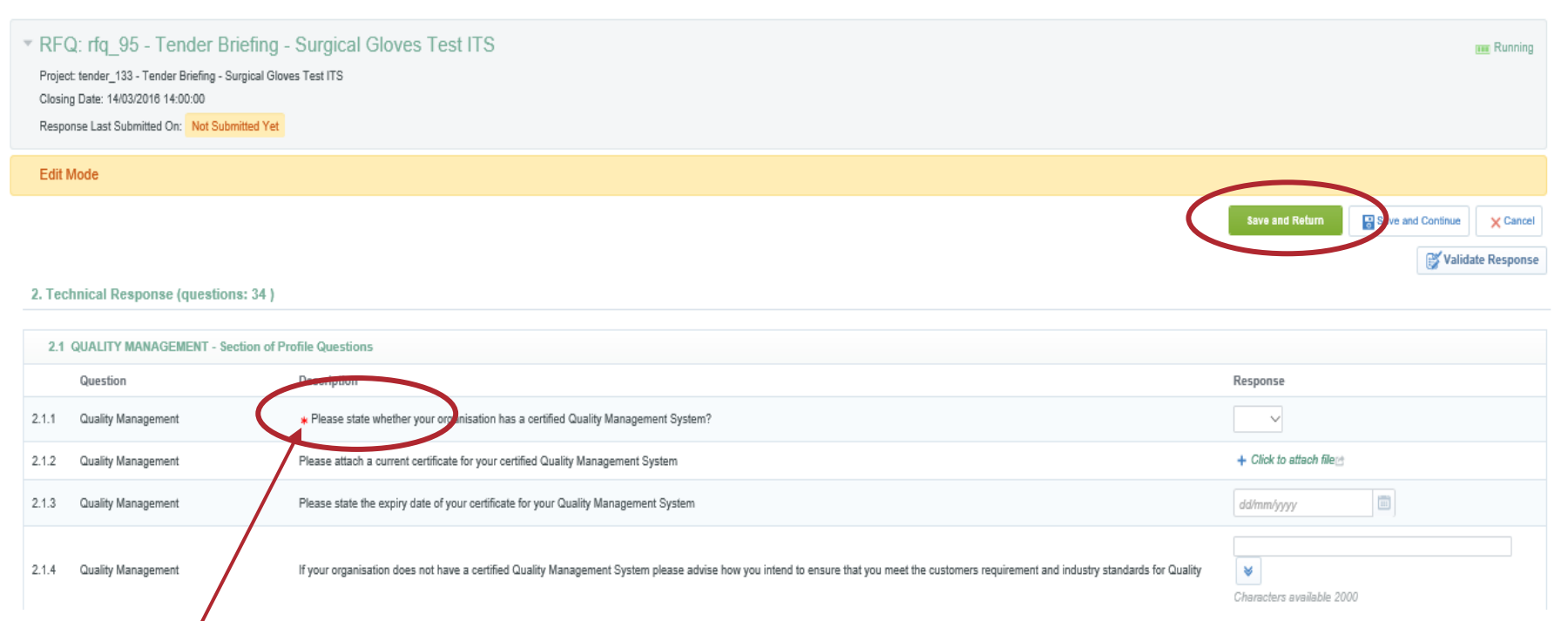

#### Mandatory questions are marked with an \*asterisk

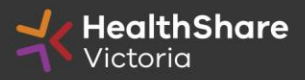

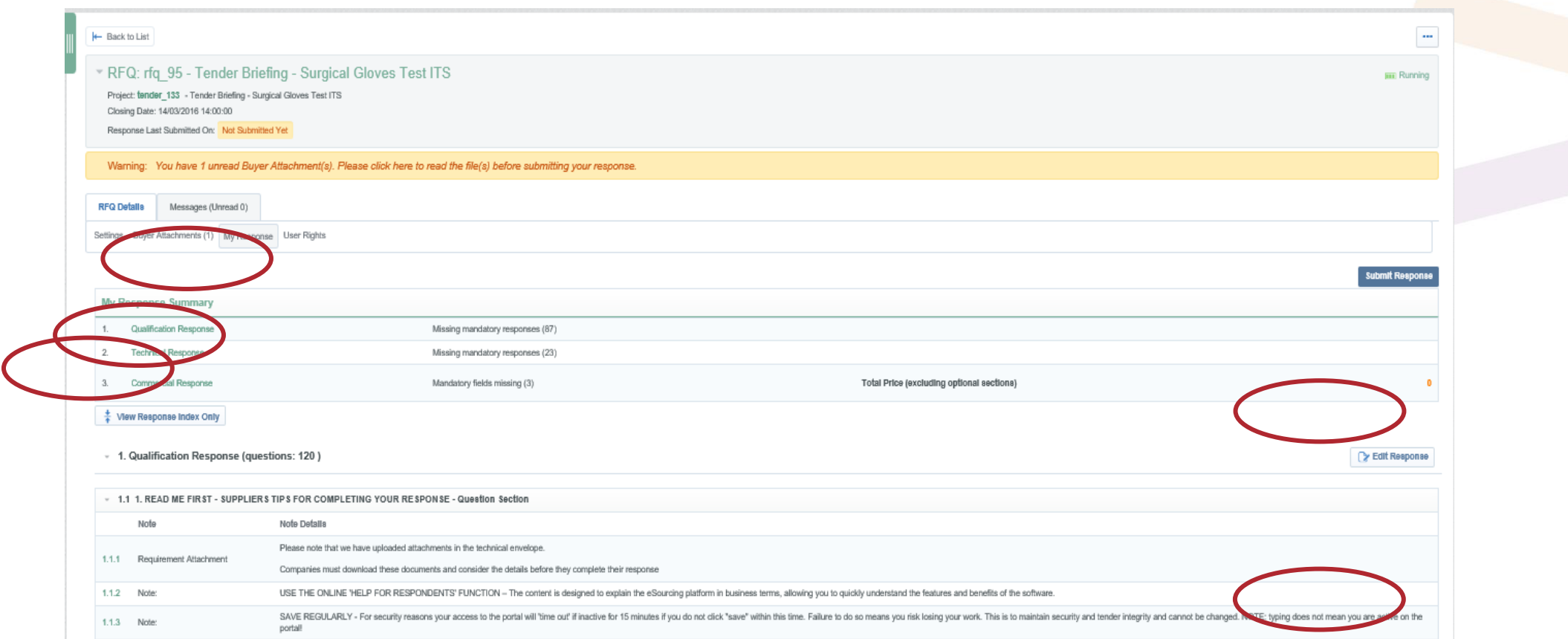

- Will advise you that you haven't submitted yet
- You can submit as many times as you like. The latest submission will overwrite previous submissions.
- Click on 'Edit Response'
- The Request for Information (RFI) questions are divided into three sections Qualification, Technical, and Commercial. A summary of the remaining mandatory questions is summarised at each section level.

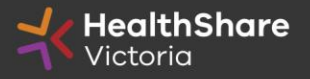

## If you need to send a clarification question to HSV use the secure messaging function

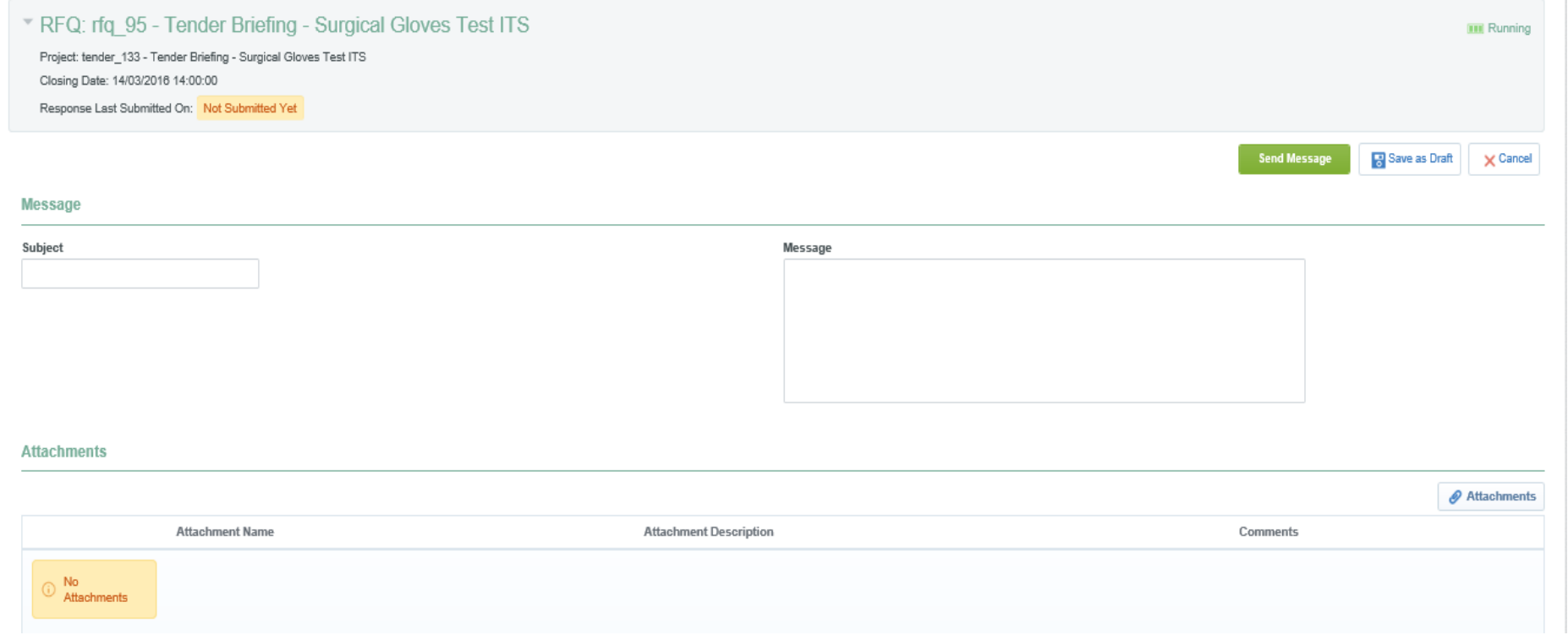

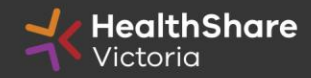

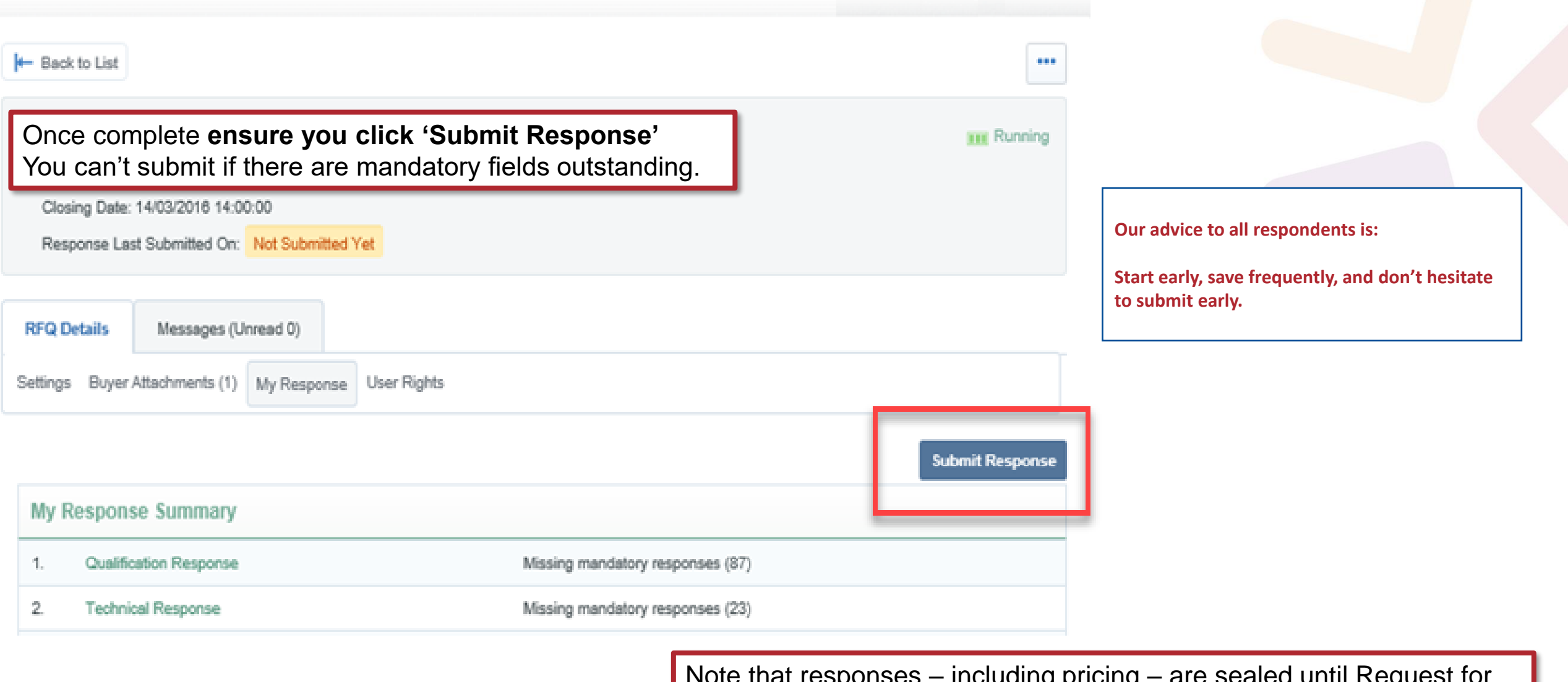

Note that responses  $-$  including pricing  $-$  are sealed until Request for Information (RFI) close. Your response is locked and inaccessible to the buyer until then.

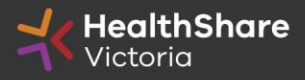

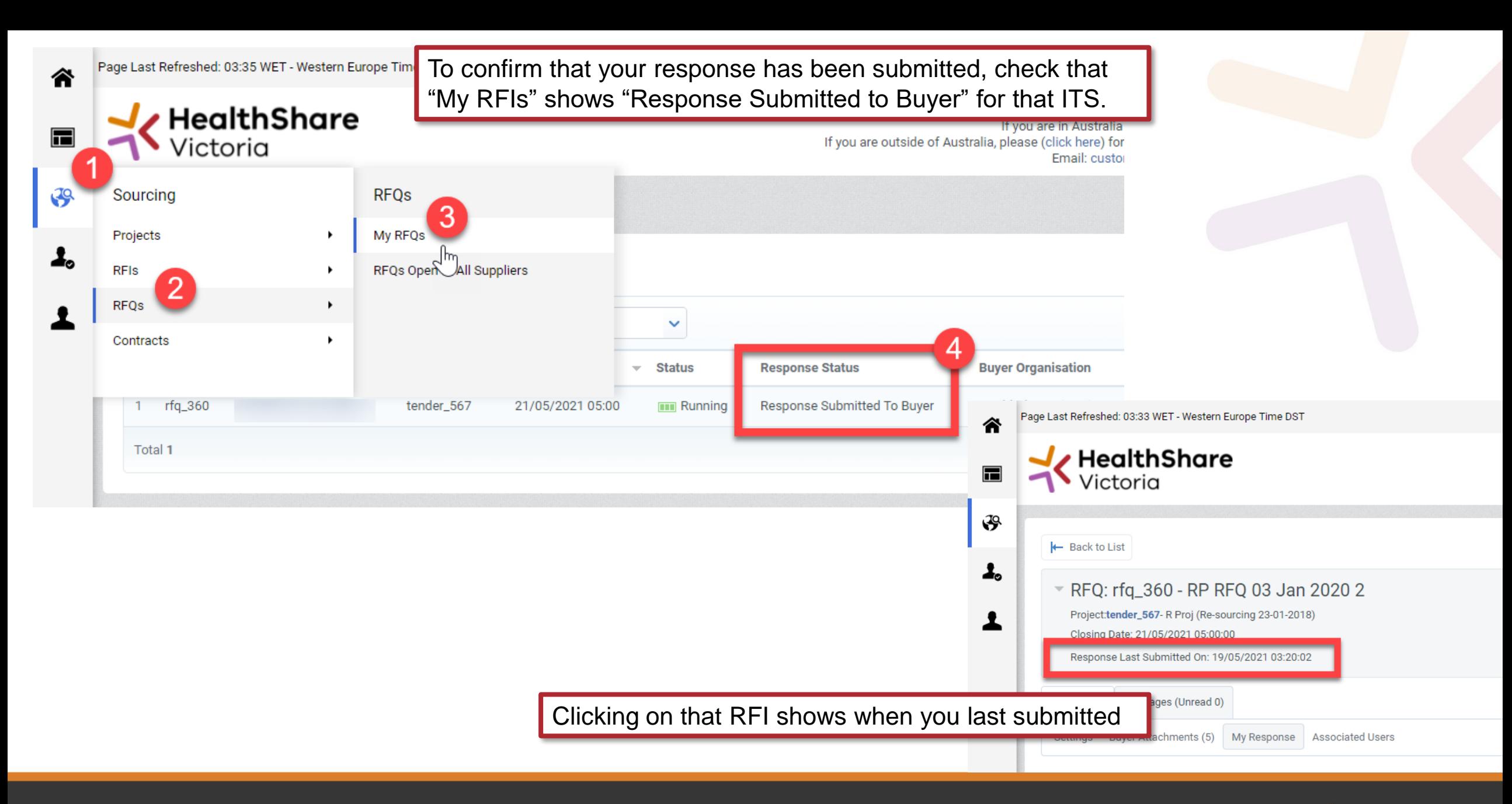

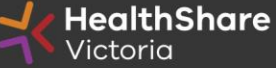

# Tips for Responding

- Do not assume your company is known or well known by the evaluators – provide all requested information
- Do not use acronyms or abbreviations
- Do not cross-refer to other questions or answers in your responses
- Remember to save regularly
- Submit early you can overwrite your information up to the time of closing. Late submissions can only be accepted if they meet the strict conditions of the *ITS Late Responses* clause
- Multiple users working on a submission can cause errors and delays. It is strongly recommended that only one user be logged on at one time to work on a submission.

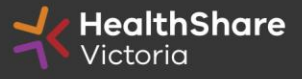